**یک صبح به اخالص بيا بر در ما گر كام تو بر نيامد آنگه گله كن com.gmail@vahidusefzadeh**

# **لينوكس برای dba**

# **فایلها و پوشه ها**

## **فایل inittab**

زمانی که پروسس init شروع به کار می کند فایل inittab را در مسیر etc/ می خواند تا بداند دقیقا چه سرویسهایی را در چه در runlevelای اجرا کند ٍ و در نهایت در runlevelای که این فایل به عنوان runlevel پیش فرض معرفی کرده است، توقف می کند و وارد runlevel های بعدی نمی شود.

\*زَؾیحی دس هَسد runlevelّا

زمانی که لینوکس شروع به کار می کند، در سطح های مختلفی از سرویس دهی قرار می گیرد که هر سطحی از آن را به یک شماره ای مشخص نسبت دادند به هر کدام از این سطح ها، runlevel می گویند:

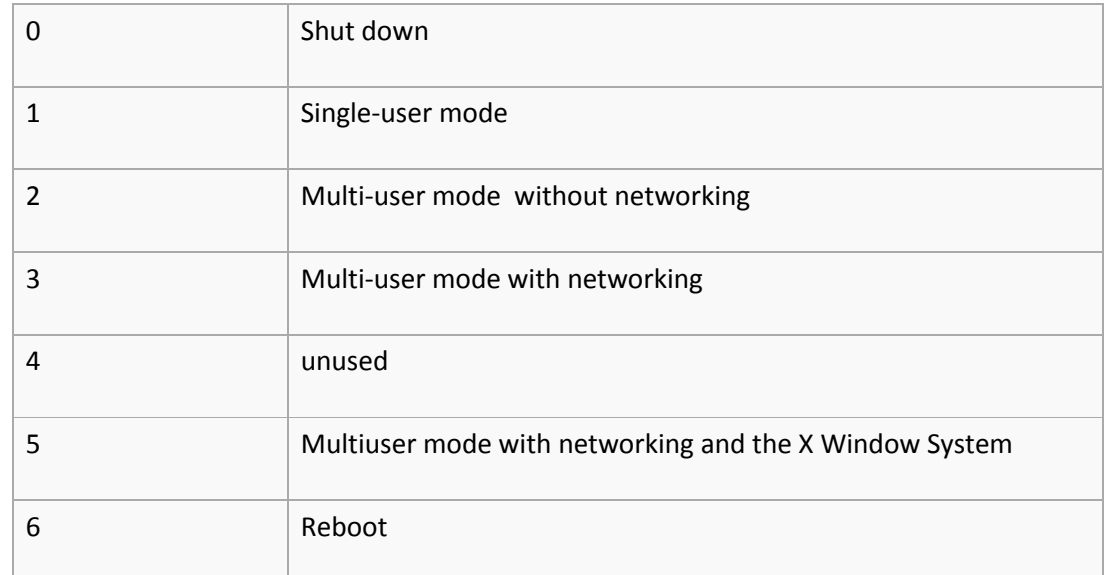

runlvelها با دستورات زیر قابل تعیین هستند:

runlvel

who -r

همچنین با دستور init، می توان runlvel را تغییر داد:

init 5

ساختار خطوط در فایل inittab به شکل زیر می باشند:

Id:runlevel:action:process

id: همان label است.

runlevel: مشخص می کند که این پروسس در چِه runlevelای اجرا شود.

action: به چه کیفیتی پروسس اجرا شود:

همیشه پروسس در حافظه در حال اجرا باشد respawn →

 $i$ تا پایان اجرای این پروسس، اینیت\* منتظر بماند  $\blacktriangleright$  wait

پروسس تنها یکبار اجرا شود **(**once

هیچ گاه اجرا نگردد $\blacklozenge$  off

process: چه پروسسی اجرا شود.

خط زیر بعد از نصب گرید برای اجرا شدن همیشگی و خودکار سرویس Oracle High Availability Services (OHAS) در فایل inittab قرار می گیرد:

h1:35:respawn:/etc/init.d/init.ohasd run >/dev/null 2>&1 </dev/null

خط زیر runlevelای که قرار است init در آن توقف کند، مشخص می شود.

id:5:initdefault:

## **فایل fstab**

این فایل که در زیر دایرکتوری etc/ قرار دارد، برای مونت کردن همیشگی پارتیشن به دایرکتوری به کار می رود ساختار این فایل به صورت زیر می باشد:

**file-system mount-point type options dump pass** 

file system : بِهِ label ،uuid یا اسم دستگاه مورد نظر اشاره دارد.

mount point: پوشه ای که قرار است دیسک روی آن مونت شود را مشخص می کند.

type: نوع سیستم فایل را مشخص می کند(.. ,ext3, ext4)

**یک صبح به اخالص بيا بر در ما گر كام تو بر نيامد آنگه گله كن com.gmail@vahidusefzadeh**

options: گزینه هایی از قبیل خواندنی/نوشتنی بودن دیسک، در این ستون قابل تعیین است.

dump: هنگام reset سرور، نیازی به بکاپ گیری با دامپ می باشد؟ که اغلب استفاده نمی شود.

pass: هنگام استارت لینوکس، فایل سیستم دیسک بررسی شود یا خیر. این کار را به صورت دستی با fsck هم می شود انجام داد.

هثال**:**

**/dev/mapper/disk05p1 /u05 ext3 defaults 0 0**

#### **limits.conf فایل**

این فایل محدودیتهایی از قبیل تعداد فایلهای باز، تعداد پروسس هر کاربر، تعداد لاگین هر کاربر و … را اعمال می کند. این فایل در مسیر etc/security/ قرار دارد.

**<domain> <type> <item> <value>**

d**omain می تواند نام کاربر، نام گروه(@dba) و یا wildcard(\*) باشد.** 

t**ype** بر دو نوع soft و hard تقسیم می شود که soft مقدار پیش فرض را برای domain مورد نظر مشخص می کند و hard مقدار حداکثر را تعیین می کند.

item می تواند مقادیر زیادی بگیرد از قبیل

core حداکثر فضایی کِه می تواند برای فایل core استفاده شود، nproc تعداد پروسس ، maxlogins حداکثر تعداد لاگین یک کاربر، nice حداکثر میزان اولویت پروسسها، nofile تعداد فایلهای باز را مشخص می کنند.

oracle soft nofile 4096

oracle hard nofile 65536

oracle soft nproc 2047

oracle hard nproc 65536

دستور ulimit برای تنظیم مقدار جاری این پارامترها کاربرد دارد. که سوییچ a مقادیر جاری همه itemها را نشان مے دھد.

#### **فایل hosts**

برای تعیین اسم سرور از این فایل که در زیر etc/ قرار دارد، استفاده می شود در واقع دفترچِه تلفن سیستم می باشد.

- 127.0.0.1 localhost.localdomain localhost
- 10.33.138.2 humdbs01
- 10.33.138.3 humvip01
- 120.1.138.2 humprv01

## **.bash\_profile فایل**

هر بار که وارد یوزری خاص می شویم، چند فایل اجرا می شوند که یکی از انها bash\_profile. موجود در home directory می باشد با توجه به این ویژگی می توان متغیرهای محیطی را به جای تعریف در هر بار ورود به کاربر، در این فایلها تعریف کرد.

export ORACLE\_SID=+ASM1

export JAVA\_HOME=/usr/local/java

export ORACLE\_BASE=/u01/oracle

export ORACLE\_HOME=/u01/oracle/11g

export ORACLE\_TERM=xterm

#export NLS\_DATE\_FORMAT="DD-MON-YYYY HH24:MI:SS"

#export TNS\_ADMIN=\$ORACLE\_HOME/network/admin

export ORA\_NLS11=\$ORACLE\_HOME/nls/data

PATH=.:\${JAVA\_HOME}/bin:\${PATH}:\$HOME/bin:\$ORACLE\_HOME/bin

PATH=\${PATH}:/usr/bin:/bin:/usr/bin/X11:/usr/local/bin

export PATH

LD\_LIBRARY\_PATH=\$ORACLE\_HOME/lib

LD\_LIBRARY\_PATH=\${LD\_LIBRARY\_PATH}:\$ORACLE\_HOME/oracm/lib

LD\_LIBRARY\_PATH=\${LD\_LIBRARY\_PATH}:/lib:/usr/lib:/usr/local/lib

export LD\_LIBRARY\_PATH

CLASSPATH=\$ORACLE\_HOME/JRE

CLASSPATH=\${CLASSPATH}:\$ORACLE\_HOME/jlib

CLASSPATH=\${CLASSPATH}:\$ORACLE\_HOME/rdbms/jlib

CLASSPATH=\${CLASSPATH}:\$ORACLE\_HOME/network/jlib

export CLASSPATH

export THREADS\_FLAG=native export TEMP=/tmp export TMPDIR=/tmp

umask 022

#### **sysctl.conf فایل**

برای اعمال تغییر در رفتار کرنل، می توان پارامترهایی را در این فایل تغییر داد که معمولا از مهمترین پارامترها برای اوراکل، مربوط بِه shared memory می باشد که بهتر است به صورت زیر مقدارش محاسبِه و اعمال شود:

Kernel.shmmax=(ram /2)\*1024\*1024\*1024

Kernel.shmall= shmmax/ getconf PAGE\_SIZE

برای دیدن همه پارامترهای مربوط به کرنل، از sysctl -a- استفاده می شود و نیز از sysctl -p- برای ذخیره و اعمال کردن تغییرات فایل etc/sysctl.conf/ استفاده می شود.

#### **فایل selinux**

این فایل که در مسیر etc/sysconfig/selinux/ قرار دارد برای اعمال محدودیتهای امنیتی سطح کرنل به کار می رود به عبارت دیگر مشخص می کند که کدام یک از کاربران و گروه ها، حق دسترسی به کدام فایلها و دستگاها را دارند.

در صورتی که بخواهیم سخت گیری امنیتی در درجِه بالا انجام شود، باید SELINUX را برابر با enforcing قرار دهیم و برای غیرفعال کردن آن هم می توانیم از disabled استفاده کنیم.

دستور sestatus وضیعت جاری selinux را نشان می دهد. همچنین setenforce ٍ و getenforce از دیگر دستورات هستند.

setenforce  $0 \rightarrow$  permissive

setenforce  $1 \rightarrow$  enforcing

از اوراکل 11.2.0.3 گزینه enforcing هم پشتیبانی می شود.

#### **فایل oratab**

این فایل کِه در مسیر etc/ قرار دارد اطلاعات oracle sid و oracle sid مربوط به instance های موجود در سیستم(اعم از asm و بانک اطلاعاتی) ,ا داراست:

<SID>:<ORACLE\_HOME>:Y

usef11g:/u01/oracle/11g:Y

#### **یک صبح به اخالص بيا بر در ما گر كام تو بر نيامد آنگه گله كن com.gmail@vahidusefzadeh**

اگر بخواهیم autostart بانک را غیر فعال کنیم، می توانیم y را به n تبدیل کنیم.

زمانی که dbca را اجرا می کنیم، از طریق این فایل اسامی instanceها را پیدا می کند.

#### **فایل exports**

برای تنظیم nfs در سرور مبدا، پوشه قابل اشتراک در فایل exports تعیین می شود و در سرور مقصد برای مونت دائمی این فضا، از fstab استفاده می شود:

هثال:

#### **vi /etc/exports**

/u03/arch \*(rw,no\_root\_squash)

#### **vi /etc/fstab**

10.33.137.18:/u03/arch /arch nfs rw,bg,hard,nointr,rsize=32768,wsize=32768,tcp,vers=3,timeo=600,actimeo=0 0 0

## **فایل cpuinfo و meminfo**

این دو فایل، زیر پوشه proc/ قرار دارند و حاوی اطلاعاتی در مورد cpu و حافظه می باشند.

#### **فایل messages**

بسته به تنظیمات فایل پیکربندی وقایع نگار syslogd و یا rsyslog، اطلاعاتی در این فایل قرار می گیرند و در صورت فعال کردن audit trail در سطح os، می توان خروجی لاگها را به این فایل ارسال کرد.

#### **rc.local فایل**

این فایل در زیر پوشه etc/ قرار دارد و init بعد از اجرای تمامی سرویسها در زمان استارت، دستورات درون این فایل را هم اجرا می کند.

#### **multipath.conf فایل**

برای دیدن همه مسیرهای ارتباطی بین یک storage و سرور به صورت واحد، از این فایل بهره گرفته می شود. این فایل در مسیر etc/ قرار دارد و ساختاری شبیه به زیر دارد:

multipaths {

```
 multipath {
    wwid "10017260006c00047"
    alias disk01
 }
}
```
#### **پوشه proc**

این پوشه تصویری از کرنل ارائه می کند که شامل اطلاعاتی در مورد پروسسها، فایلهای باز و .. می باشد. همچنین این پوشه فضایی از دیسک مصرف نمی کند و وجود مجازی دارد که به محض shutdown شدن سرور، اطلاعاتش پاک و در شروع مجدد، اطلاعاتش ایجاد می شود. این پوشه را به نوعی می توان با ویوهای \$v بانک اطلاعاتی مقایسه کرد.

## **/dev/shm پوشه**

نوعی از فایل سیستم حافظِه اصلی می باشد که محتویات آن هر بار پس از reboot شدن سرور از بین می رود قسمتی از محتویات shmfs بِه buffer cache درون sga اشاره دارد که باید بین پروسسهای مختلف بِه اشتراک گذاشته شوند اندازه هر فایل مربوط بِه sga که در درون این پوشه قرار دارد متناسب با اندازه granule مشخص می شود که میزان granule از طریق ویوی v\$sgainfo قابل تعیین است.

زمانی که در سیستم چند instance اجرا شده باشد و memory target هم تعریف شده باشد، متناسب با هر کدام از این instanceّا، فایل در dev/shm/ خواهیم داشت که با حذف هر کِدام از این فایلها، به اجرای instance مربوط به ان فایل، خاتمه خواهیم داد.

اندازه shmfs به طور پیش فرض برابر با نصف ram سیستم می باشد که در صورت لزوم می توان مقدار آن را تغییر داد.

mount -o remount,size=40G /dev/shm

در صورتی که اندازه share memory segment از اندازه پارامتر memory target کمتر باشد، با خطای زیر در هنگام استارت بانک مواجه خواهیم شد:

ORA-00845: MEMORY\_TARGET not supported on this system

که می توان با تغییر اندازه shmfs و یا پارامتر مربوط به آن در کرنل، این مشکل را حل کرد.

**دستورات**

#### **دستور cat**

برای نمایش محتویات فایل به کار می رود.

# **سویيچهای پركاربرد:**

n : ضواسُ خكَـ تا احسساب خكَـ خالی.

b : ضواسُ خكَـ تذٍى احسساب خكَـ خالی.

هثال:

cat -n usef\_file

1 hi

2

3 i am usef.

4

5 ….

## **دستور vi**

برای ویرایش فایلها به کار می رود که سه مد برای آن قابل تصور است:

command mode کِه معادل :+ESC می باشد و عمده کاربرد آن در ذخیره، خروج، اعمال قانونی خاص برای کل محتویات فایل می باشد.

insert mode با کلمه i و یا a می توانیم به این مد برویم که برای درج اطلاعات به کار می رود.

normal mode با فشردن کلید esc به تنهایی، به این مد خواهیم رفت.

هثال**:**

هذ command:

ایجاد یک فایل جدید با محتویات فایل جاری w new\_file→

حذف همه خطوط خالی موجود در فایل → g/^\$/d:

تعیین شماره برای هر خطوط <= set number:

 $w \rightarrow o$ نخیره

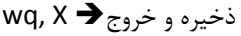

هذ insert**:**

 $a, i \bigstar$ درج در فایل

هذ normal**:**

 $d \bigoplus$ حذف کارکتر جاری

جایگزینی کارکتر **→ r** 

shift + g  $\rightarrow$  انتهای صفحه

# **دستورls**

برای نمایش فایلها و پوشه کاربرد دارد.

**سویيچهای پركاربرد:**

- a : نمایش همه فایلها حتی فایلهای مخفی.
	- i : نمایش شناسه فایل یا پوشه

l : نمایش مفصل تر

- h : نمایش اندازه فایل با خوانایی بهتر
- S : مرتب سازی بر اساس اندازه فایلها
	- t: مرتب سازی بر اساس تاریخ

**مثال:**

#### **ls -alihS**

total 41M 6188246 -rw-r--r--. 1 usef usef 25M Nov 10 2012 usef 6188247 -rw-r--r--. 1 usef usef 13M Nov 10 2012 all 6188260 -rw-r--r--. 1 usef usef 1.4M Nov 13 2012 ooo

#### **ls -l /dev/oracleasm/disks**

**ls -l /dev |grep "8, 33"**

# **دستور df**

نمایش اماری در مورد فضای قابل استفاده و یا در حال استفاده سیستم

**سویيچهای پركاربرد:**

h : نمایش حجم بصورت خوانا تر

هثال**:**

## **df -h**

Filesystem Size Used Avail Use% Mounted on

/dev/cciss/c0d0p3 127G 75G 46G 63% /

tmpfs 4.9G 1.9G 3.0G 39% /dev/shm

/dev/cciss/c0d0p1 488M 83M 380M 18% /boot

/dev/loop0 962M 18M 896M 2% /u

## **دستور du**

برای نمایش حجم مصرف شده توسط فایلها و یا پوشه ها کاربرد دارد.

**سویيچهای پركاربرد:**

h **:** ًوایص حجن تػَسذ خَاًا زش

s : ارائه خروجی به صورت خلاصه

هثال**:**

## **du -sh /u01/oracle/**

19G /u01/oracle/

# **دستور less و more**

**یک صبح به اخالص بيا بر در ما گر كام تو بر نيامد آنگه گله كن com.gmail@vahidusefzadeh**

برای نمایش صفحه به صفحه محتویات فایلها به کار می روند که دستور less کمی کاربردی تر است و با / امکان جستجو در آن وجود دارد و نیز با n می توانیم یافته بعدی را ببینیم.

## **دستور echo:**

برای نمایش مقادیر متغیرها و یا چاپ مطلبی در خروجی کاربرد دارد.

**سویيچهای پركاربرد:**

e :در صورتی که بخواهیم بین خروجی قوانینی را اعمال کنیم، می توانیم از e- استفاده کنیم.

**مثال:**

## **echo -e "\$ORACLE\_HOME\n\$ORACLE\_SID"**

/u01/oracle/11

usef11g

**نمایش پروسس نامبر جاری \$\$ echo**

## **دستور sar**

ارائه امار از وضیعت جاری و گذشته cpu همچنین ram و…

ًکاذ:

ستون iowait میزان درصدی که cpu در انتظار انجام i/o معطل مانده است.

ستون system نمایانگر میزان درصد مصرف cpu برای دستورات سطح کرنل می باشد.

سون user نمایانگر میزان درصد مصرف cpu برای دستورات سطح کاربر می باشد.

ستون idle درصد بیکار بودن cpu را مشخص می کند.

هثال**:**

برای ده بار، هر یک ثانیه یکبار اجرا می شود **< 10 sar** 1

## **دستور uptime:**

هدت زمانی که سیستم down نشده است و load average سیستم در سه بازه زمانی مختلف چِه بوده است؟

#### **مثال:**

#### **uptime**

12:13:18 up 289 days, 2:23, 3 users, load average: 19.09, 19.24, 19.29

# **w, who دستور**

چه افرادی به سرور متصل هستند.

**مثال:**

#### **who -u**

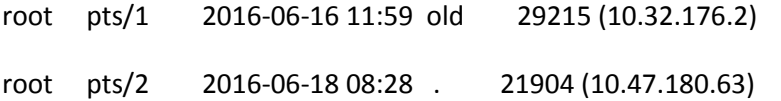

#### **دستور ifconfig:**

نمایش مشخصات کارت شبکه

هثال:

## ifconfig -a

**eth4** Link encap:Ethernet HWaddr 00:25:B4:A6:E8:02 inet addr:10.32.136.4 Bcast:10.32.136.15 Mask:255.255.255.240 inet6 addr: fe80::225:b3ff:fea6:e502/64 Scope:Link UP BROADCAST RUNNING MULTICAST MTU:1500 Metric:1 RX packets:25848732 errors:0 dropped:3099 overruns:0 frame:0 TX packets:6993932 errors:0 dropped:0 overruns:0 carrier:0 collisions:0 txqueuelen:1000 RX bytes:2973543727 (2.7 GiB) TX bytes:6724385838 (6.2 GiB)

#### **دستور pipe**

برای ارسال خروجی یک دستور به دستور دیگر کاربرد دارد.

هثال:

**cat f |less**

## **دستور history**

تاریخچِه دستوراتی که قبلا اجرا شده اند.

نکته:

با متغیر محیطی HISTSIZE\$ می توانیم تعداد دستوری که باید نگهداری شوند را مشخص کنیم.

متغیر محیطی HISTFILE\$ ادرس فایل مربوط به history را مشخص می کند.

برای جستجو بین دستورات، می توانیم از ctrl+r استفاده کنیم.

# **دستور head**

برای نمایش ده خط اول یک فایل به کار می رود.

## **سویيچهای پركاربرد:**

n : تعداد خطوطی که باید نمایش داده شوند.

#### هثال:

**head -n 3 usef\_file** 

## **دستور tail**

نمایش ده خط آخر یک فایل

# **سویيچهای پركاربرد:**

n : تعداد خطوطی که باید نمایش داده شوند.

f : نمایش انلاین تغییرات

هثال:

tail -f /u01/oracle/diag/rdbms/usef11g/usef11g/trace/alert\_usef11g.log

**netstat -nltp | grep 1521**

**netstat -ptc**

## **دستور netstat**

هثال:

اطلاعاتی از network connection را نمایش می دهد. **سویيچهای پركاربرد:** p: نمایش نام و pid هر برنامه t: منظور tcp می باشد. ا : نمایش سوکتهایی که در حال listening هستند tcp 0 0 :::1521 :::\* LISTEN 26145/tnslsnr **دستور cp** برای کپی فایل کاربرد دارد **سویيچهای پركاربرد:** f: کپی در هر شرایطی

**cp a1\*[!4] /u01/test2/**

# **cp a1\*[!4-6] /u01/test2/**

**cp a1\*[4,6,5] /u01/test2/**

#### **دستور scp**

هثال**:**

ارسال فایل به یک سرور راه دور

# **سویيچهای پركاربرد:**

P : تعيين پورت سرور مقصد

r: اًسقال خَضِ ٍ هحسَیاذ آى

هثال**:**

#### **scp a1\*[4,6,5] HKM136004:/u01/test2/**

## **دستور touch**

ایجاد یا دستکاری یک فایل

# **سویيچهای پركاربرد:**

t : تغییر زمان اخرین اصلاح

## -t  $\rightarrow$  [[CC]YY]MMDDhhmm[.ss]

**مثال:**

touch my\_file

touch -t 01120501 my\_file

#### **دستور grep**

برای یافتن عبارتی در یک فایل به کار می رود.

**سویيچهای پركاربرد:**

v : خطوطی که عبارت مشخص شده را دارند، نمایش داده نشوند.

هثال:

#### **tail -f -n 1000 /u03/oracle/admin/humdb/bdump/alert\_humstb1.log|grep "error"**

ORA-00270: error creating archive log

ORA-00270: error creating archive log

ORA-00600: internal error code, arguments: [12333], [253], [1], [253], [], [], [], []

#### **دستور chown**

برای تعیین مالک فایلها به کار می رود.

# **سویيچهای پركاربرد:**

R : مالک همه فایلها و پوشه ها به صورت بازگشتی تغییر کند.

هثال:

**chown oracle usef\_file chown oracle usef\_file usef\_file2 chown oracle.oinstall usef\_file usef\_file2 chown 54325.54326 usef\_file usef\_file2 chown -R oracle.oinstall /u01/ \$chown -R mark:sales /path/to/directory**

## **دستور chmod**

اعطای مجوز به مالک، اعضای گروه و غریبه ها.

**سویيچهای پركاربرد:**

R : به صورت بازگشتی به همه زیر مجموعه ها هم دستور را اعمال می کند.

هثال:

**chmod u+x myfile**

**chmod u-x myfile**

**chmod ug-x myfile**

**chmod o=r,g=r,u=rwx**

 $100 \div 4 \div 1$ 

#### **دستور mv**

برای تغییرنام و یا انتقال یک فایل کاربرد دارد.

## **سویيچهای پركاربرد:**

f : تحت هر شرایطی انتقال انجام شود.

u : اگر مبدا جدیدتر از مقصد بود، کپی انجام شود.

## **مثال:**

mv usef\_file usef\_file2

# **دستور date**

برای نمایش و یا تغییر تاریخ به کار می رود

هثال**:**

date -s "11/20/2003 12:48:00"

date --date='@2147483647'

# دسسَس tzselect

برای تغییر timezone به کار می رود.

TZ='Asia/Tehran'; export TZ

#### **دستور nmap**

پورتهای باز را نمایش می دهد.

هثال:

nmap localhost

# **دستور kill**

رسالت اصلی این دستور، پیام رسانی می باشد. برای دیدن همه سگنالهایی مربوط به kill از kill استفاده می شود.

# **سویيچهای پركاربرد:**

1- SIGHUP)kill): سیگنال یک سبب می شود تا یکبار پروسس فایل پیکربندی اش را بخواند معادل restart کردن یک سرویس می باشد.

-15 kill(SIGTERM): خیاهی سا تِ خشٍسسی خاظ هثٌی تش خازوِ دادى تِ کاسش هی فشسسذ.

### **یک صبح به اخالص بيا بر در ما گر كام تو بر نيامد آنگه گله كن com.gmail@vahidusefzadeh**

- 9- SIGKILL)kill): پیامی را به کرنل می فرستد تا پروسس مورد نظر را خاتمه دهد.
	- -19 kill(SIGSTOP): تشای هسَقف کشدى یک خشٍسس تِ کاس هی سٍد.
- 18- SIGCONT)kill): برای ادامه دادن به پروسس متوقف شده، مورد استفاده قرار می گیرد.
	- killall: برای خاتمه دادن به همه پروسسهای مربوط به یک برنامه به کار می رود.

**مثال:**

killall -9 oracle

## **دستور rm**

برای حذف یک فایل یا مجموعه ای از فایل و پوشه ها به کار می رود.

**سویيچهای پركاربرد:**

f : حذف به صورت اجبار

i : حذف به صورت تعاملی

R,r: حذف به صورت بازگشتی(حذف پوشه به همراه تمامی زیر مجموعه ان)

**مثال:**

rm -rf /u01/archivelog/\*

# **دستور top**

نمایشی از وضیعت cpu و ram و …

**سویيچهای پركاربرد:**

c : نمایش با جزییات بیشتر

k: برای خاتمه دادن به یک پروسس

# **دستور nice**

برای تغییر سطح اولویت اجرای یک پروسس کاربرد دارد.

**مثال:**

renice +10 19759

nice --5 sleep 8888 &

## **دستور ssh**

برای ارتباط با سرور دیگر مورد استفاده قرار می گیرد.

## **سویيچهای پركاربرد:**

p برای تغییر یورت کاربرد دارد.

<mark>ا</mark> کاربر را مشخص می کند.

**مثال:**

# ssh -p 2323 192.192.10.10

## **دستور ldd**

کلیه فایلهای کتابخانه ای مرتبط به یک دستور را مشخص می کند.

هثال:

ldd date

# **دستور which و whereis**

برای یافتن فایل مربوط به دستور، از which استفاده می شود و wheris اطلاعاتی را در مورد فایل مربوط به دستور، source و manualّا ا<sub>د</sub>ائه می کند.

هثال:

## **whereis date**

date: /bin/date /usr/share/man/man1/date.1.gz /usr/share/man/man1p/date.1p.gz

## **which date**

/bin/date

## **دستور fdisk**

برای نمایش پارتشنها و همچنین پارتیشن بندی دیسکها به کار می رود.

**سویيچهای پركاربرد:**

l : برای نمایش لیست پارتیشنها به کار می رود.

**مثال:**

fdisk -l | grep 'Disk /dev/sd'

fdisk -l | grep Disk

## **دستور mkfs**

برای ایجاد فایل سیستم بر روی پارتیشن ها کاربرد دارند.

هثال:

mkfs.ext3 /dev/sdb1

mkfs -t ext3 /dev/sdb1

#### **دستور mount**

برای اتصال یک پارتیشن به پوشه ای خاص به کار می رود.

## **سویيچهای پركاربرد:**

a : یکبار فایل etc/fstb/ را می خواند و در صورت لزوم همه فضاها را mount می کند.

**مثال:**

mount /dev/mapper/disk01p1 /u01

#### **دستور umount**

**سویيچهای پركاربرد:**

l: در صورتی که فایلهای دیسک در حال استفاده باشند، اجازه umount فضا داده نمی شود که با این سوییچ، این کار به صورت force انجام می شود. همچنین می توانیم از fuser و lsof هم به جای آن استفاده کنیم.

**مثال:**

umount -l /u02

# **دستور free**

نمایش وضیعت حافظه و swap

## **سویيچهای پركاربرد:**

f : چند ثانیه یکبار

c : تعداد دفعات تکرا,

g: ًوایص حجن تش اساس گیگاتایر

باید در نظر گرفت که مقدار free در سطر اول، با احتساب مقدار buffer و cache می باشد که در صورت لزوم و با درخواست پروسسهای دیگر به فضای جدید، امکان خالی شدن دارند، پس مقدار free در ردیف دوم باید ملاک مصرف حافظه باشد چون این دو عنصر در سط دوم لحاظ نشده اند.

\*\*\*بعضا دیده می شود بدون اینکه حافظه به صورت کامل مصرف شده باشد، سیستم از swap استفاده کرده است که در این صورت باید به پارامتر swappiness کرنل رجوع و مشخص کرد که بعد از چند درصد مصرف حافظه، سیستم حق استفاده از swap را دارد.

**مثال**

free -g -s 111

## **دستور rpm**

نصب، حذف و ارتقا بسته ها

**سویيچهای پركاربرد:**

q: پرس و جو بین بسته های نصب شده

a : همه بسته ها

e: حزف تسسِ

i: نصب بسته

V: بررسی صحت بسته

هثال:

rpm -qa |list

rpm -e pkg\_name

rpm -ivh pkg\_nam

rpm -V pkg\_name

rpm -Va

rpm -ql tar

rpm -qf /usr/bin/nmap

آیا حداقل بسته های مورد نیاز اوراکل، نصب هستند؟

rpm -q binutils compat-libstdc++-33 elfutils-libelf elfutils-libelf-devel \

gcc gcc-c++ glibc glibc-common glibc-devel glibc-headers ksh \

libaio libaio-devel libgcc libstdc++- libstdc++-devel make \

sysstat unixODBC unixODBC-devel

#### **دستور yum**

نصب، حذف و ارتقا بسته ها

**سویيچهای پركاربرد:**

 $i$ nstall : نصب بسته

y سوال نمی پرسد

هثال:

**vi /etc/yum.repos.d/usef.repo** 

[localrepo]

name=localrepo

baseurl=file:///Packages

gpgcheck=0

enabled=1

نصب nmap:

**yum clean all**

**yum repolist all**

**yum install nmap**

# **دستور find**

یافتن فایل و یا مجموعه ای از فایلها

**سویيچهای پركاربرد:**

name: نام فایل مورد نظر

perm: مجوز فایل مورد نظر

empty: فایلهای بدون محتوا

amin : فایلی که کمتر یا بیشتر از چند دقیقه معین مورد دسترسی قرار گرفته است.

atim : فایلی که کمتر یا بیشتر از چند روز معین مورد دسترسی قرار گرفته است.

min : فایلی که کمتر یا بیشتر از چند دقیقه معین تغییر کرده است.

هثال:

find / -name passwd

find / -name passwd -exec cp  $\{ \}$ /u01/sh/ $\setminus$ ;

find /u01 -mtime -30

find /u01/oracle/11/ -perm 777 -type f

find /u01 -mtime -30 -name "\*f" -exec rm " $\{$ ' \;

find  $/$ u01 -empty -exec ls -l " $\{$ '' \;

find /u05/|wc -l

find . -size +100000k

ASMCMD> find -t datafile +data \*sys\*

ASMCMD> find -t onlinelog +data \*

ASMCMD> find -t controlfile + \*

#### **دستور crontab**

برای تنظیم job در لینوکس می توان از crontab ، atd و یا درصورت لزوم از anacron استفاده کرد. تنظیمات مربوط به کاربران مختلف ، در مسیر /var/spool/cron/ قرار می گیرند.

برای تنظیم ساعتی خاص، با ساختار زیر روبرو خواهیم بود:

# ┌───────────── min (0 - 59)

# │ ┌────────────────── hour (0 - 23)

# │ │ ┌─────────────── day of month (1 - 31)

# │ │ │ ┌──────────────── month (1 - 12)

# │ │ │ │ ┌───────────────── day of week (0 - 6) (0 to 6 are Sunday to Saturday, or use names; 7 is Sunday, the same as 0)

# │ │ │ │ │

# │ │ │ │ │

**# \* \* \* \* \* command to execute**

## **سویيچهای پركاربرد:**

e : ٍیشایص

u : تعیین کاربر

ا : نمایش تنظیمات

**مثال:**

50 19 \* \* \* su - oracle /home/oracle/script/backup/run/GET-level1

## **دستور groupadd و groupdel**

برای حذف و ایجاد گروه به کار می روند.

**سویيچهای پركاربرد:**

g : دس groupadd تشای زؼییي id گشٍُ تِ کاس هی سٍد.

هثال:

groupadd -g 501 oinstall

groupadd -g 502 dba

groupadd -g 503 oper

groupadd -g 504 asmadmin

groupadd -g 505 asmdba

groupadd -g 506 asmoper

groupdel oinstall

**دستور useradd و userdel**

**سویيچهای پركاربرد:**

g: برای تعیین گروه اصلی کاربرد دارد.

G : برای تعیین گروه های فرعی به کار می روند.

هثال:

useradd -u 501 -g oinstall -G asmadmin,asmdba,asmoper,dba grid

useradd -u 502 -g oinstall -G dba,oper,asmdba oracle

**دستور id**

اطلاعاتی را در مورد کاربران و گروها ارائه می دهد.

## **دستور xhost**

اگر کاربری بخواهد برنامه ای را به صورت گرافیکی اجرا کند، باید از طریق دستور xhost مجوز استفاده از گرافیک را به ip آن کاربر داد:

#### **xhost localhost**

KSRNERDBS137068 being added to access control list

برای اینکه کنترل دسترسی برای همه jpّها غیرفعال شود و همه بتوانند از گرافیک سرور بهره بگیرند، می توان از + استفاده کرد.

#### **xhost +**

access control disabled, clients can connect from any host

از سرگیری کنترل دسترسی، با دستور - xhost ممکن خواهد شد.

xhost -

access control enabled, only authorized clients can connect

#### **دستورiptables**

نام فایروال محلی سیستم عامل لینوکس که در سطح کرنل کار می کند، iptables نام دارد از iptables برای مدیریت و فیلتر کردن بسته ها بر روی IPv4 و IPv6 استفاده می شود. قوانین iptables بسته به نوع کاربرد در جداول nat table *،*filter table و mangling table و در زنجیرهایی از دستورات دسته بندی می شوند.

## **سویيچهای پركاربرد:**

A برای افزودن دستور به انتهای یک زنجیره از جدول قوانین استفاده می شود. I برای افزودن به مکان خاصی از زنجیره جدول قوانین استفاده می شود. D برای حذف دستور از مکان خاصی از زنجیره جدول قوانین استفاده می شود. R برای جایگزین کردن دستور جاری یا یک دستور در مکان خاصی از زنجیره جدول قوانین استفاده می شود. p برای مشخص کردن نوع پروتکل مورد استفاده قرار می گیرد. t برای مشخص کردن جدول مورد استفاده قرار می گیرد. s یا –source برای مشخص کردن شماره ip مبدا مورد استفاده قرار میگیرد. d یا –destination برای مشخص کردن ip مقصد مورد استفاده قرار می گیرد.

i یا –in-interface برای مشخص کردن کارت شبکه ورودی مورد استفاده قرار میگیرد.

هثال:

iptables -A INPUT -i eth0 -p tcp --dport 22 -m state --state NEW,ESTABLISHED -j ACCEPT برای غیرفعال کردن فایروال، از دستور زیر استفاده می شود:

service iptables stop

chkconfig iptables off

#### **دستور ps**

برای مشاهده لیست پروسسهای در حال اجرا، از دستور ps استفاده می شود و همچنین می توان بیشترین مصرف کننده منابع را با این دستور مشخص کرد.

**سویيچهای پركاربرد:**

e همه پروسسها را در نظر می گیرد.

f نمایش پروسسها با جزییات بیشتر.

هثال:

#### **ps -ef |grep pmon**

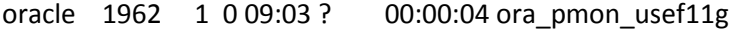

amir 9299 1 0 Jun13 ? 00:01:35 ora\_pmon\_db11g

amir2 30486 1 0 Jun14 ? 00:01:13 ora\_pmon\_stn11g

amir1 30528 1 0 Jun14 ? 00:01:19 ora\_pmon\_stb11g

**ps -e -o pmem,pid,user,tty,args | sort -n -k 1 -r | head → ابیشترین مصرف حافظه توسط؟؟** 

#### **دستورstrings**

یک فایل باینری را در حد امکان می خواند.

#### هثال

strings system01.dbf | grep SYSSMU | cut -d \$ -f 1 | sort -u

# **دستور lsof**

اطلاعاتی را در مورد فایلهای باز ارائه می دهد.

# **سویيچهای پركاربرد:**

u می توان کاربر را با این سوییچ مشخص کرد.

هثال:

kill -9 `lsof -u oracle`

## **دستور vmstat**

اطلاعاتی را در مورد وضیعت i/o ،ram ،cpu و .... ارائه می دهد.

**نکات:** 

wa میزان انتظار cpu برای i/o را نشان می دهد.

id میزان idle بودن cpu را نشان می دهد.

هثال

vmstat 1 222

## **دستور uname**

برای نمایش مشخصات کرنل، نام هاست و... مورد استفاده قرار می گیرد.

**سویيچهای پركاربرد:**

a نمایش همه اطلاعات

r نمایش نسخه کرنل

**مثال:**

uname -a

# **swapoff ،swapon ،mkswap دستور**

برای افزودن، فعالسازی و حذف swap، می توان از این دستورات بهره گرفت.

هثال:

dd if=/dev/zero of=/u01/swap1 bs=1M count=1000

chmod 600 /u01/swap1

mkswap /u01/swap1

swapon /u01/swap1

swapon -s

swapoff /u01/swap1

## **دستور sysctl**

برای کار با پارامترهای کرنل، از این دستور استفاده می شود.

**سویيچهای پركاربرد:**

a نمایش همه یا<sub>د</sub>امترها

p خواندن فایل sysctl.conf و اعمال تغییرات

w تغییر پارامتر کرنل و نوشتن در sysctl.conf

هثال:

sysctl -a |grep swap

sysctl -w kernel.sem="250 32000 100 128"

echo 250 32000 100 128 > /proc/sys/kernel/sem

#### **دستورipcs**

برای نمایش میزان حافظه و سمافورهای تخصیص یافته به کار می رود.

**كاربرد**

با سوییچ m می توان میزان shared memory مصرف شده در سیستم را مشاهده کرد با دانستن این نکته، می توان در مورد استارت instance جدید در سیستم اقدام کرد. ipcs -m

همچنین برای نمایش محدودیتهای هر بخش(سمافور و shared memory)، می توان این دستور را با سوییچهای زیر اجرا کرد:

shared\_memory وایصً m

s به معنی سمافور می باشد.

ا همان محدودیتهاست

ipcs -lms

## **دستور chkconfig**

این دستور برای نمایش، حذف و رجیستر سرویسها از/به runlevelهای مختلف به کار می رود:

- chkconfig --list
- chkconfig --add dbora
- chkconfig --level 3 sendmail on
- chkconfig --level 3 sendmail off
- chkconfig --del sendmail

## **bzip2 و bip ،gzip دستور**

برای فشرده سازی فایلها به کار می روند.

**سویيچهای پركاربرد:**

d برای خارج کردن یک فایل از حالت zip به کار می رود.

هثال:

gzip data

gzip -d data.gz

#### **دستور tar**

برای بکاپ گیری به کار می رود.

# **سویيچهای پركاربرد:**

<sup>f</sup> :فایل ; <sup>c</sup> ایجاد ; <sup>v</sup> اًجام کاس تِ غَسذ خش سشٍغذا ; <sup>x</sup> اسسخشاج

## هثال**:**

tar cvf new .

tar xvf new ./.bash\_profile فایلٍخش تص تاصیاتی

#### **دستور cpio**

برای بکاپ گیری به کار می رود.

**سویيچهای پركاربرد:**

o بکاپ گیری ; t تست ; v ارائه توضیحات بیشتر ; i بر گرداندن اطلاعات از backup

هثال

find . |cpio -o >new

cpio -iv < new .bash\_profile فایلٍخش تص تاصیاتی

### **دستور fsck**

برای بررسی و رفع اشکال فایل سیستم ها به کار می رود.

**نکات**

ابتدا دیسک را از mount خارج می کنیم و سپس از این دستور استفاده می کنیم.

y سوال نپرس

هثال:

fsck -yf /dev/mapper/disk01p1

#### **دستور last**

تاریخچه ای از کاربرانی که به سیستم وصل شده اند.

# **دستور multipath**

**سویيچهای پركاربرد:**

ll نمایش وضیعت مسیرهای مختلف

0v زاییذ خیکشتٌذی اًجام ضذُ دس conf.multipath

F حذف همه multipath deviceهای بلااستفاده